Studentische Studienberatung, bama-info@germanistik.uni-hannover.de

## **Anleitung "Wie finde ich das aktuelle Vorlesungsverzeichnis?"**

## **Über stud.IP:**

1. unter https://studip.uni-hannover.de einloggen (LUH-ID und das vergebene WEB-SSO-Passwort)

2. oben in der Leiste auf das Lupen-Symbol "Suche" gehen

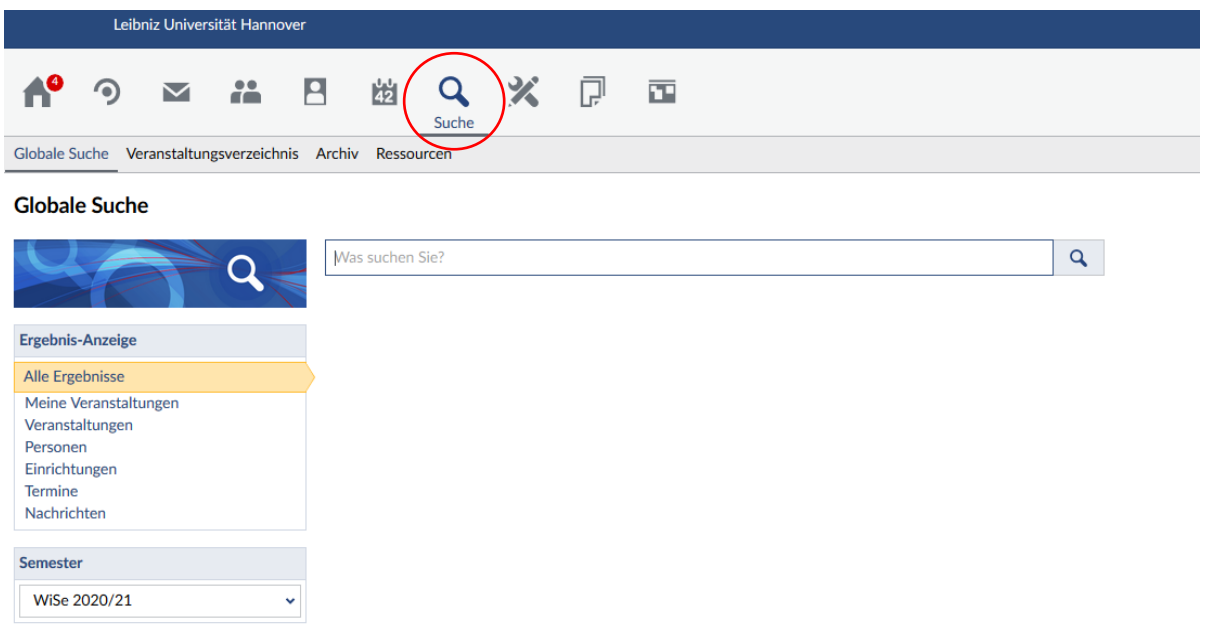

3. auf "Veranstaltungsverzeichnis" gehen, dort das Semester auswählen (z.B. WS 2020/2021) und "Philosophische Fakultät" auswählen

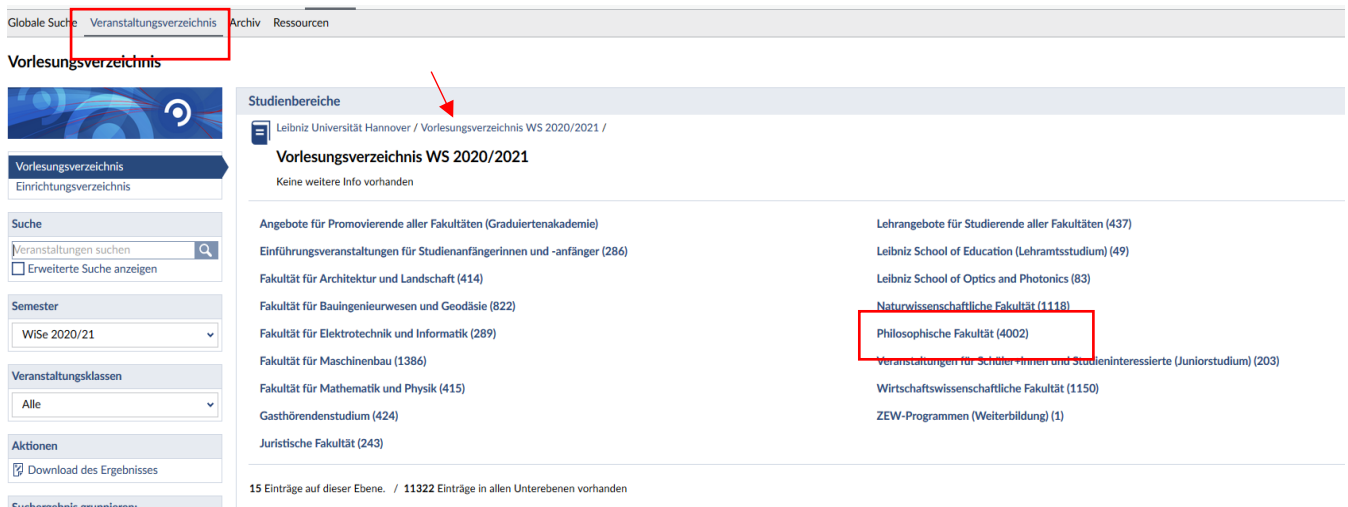

4. "Deutsches Seminar" auswählen (bzw. das Institut, dessen Veranstaltungen gezeigt werden sollen)

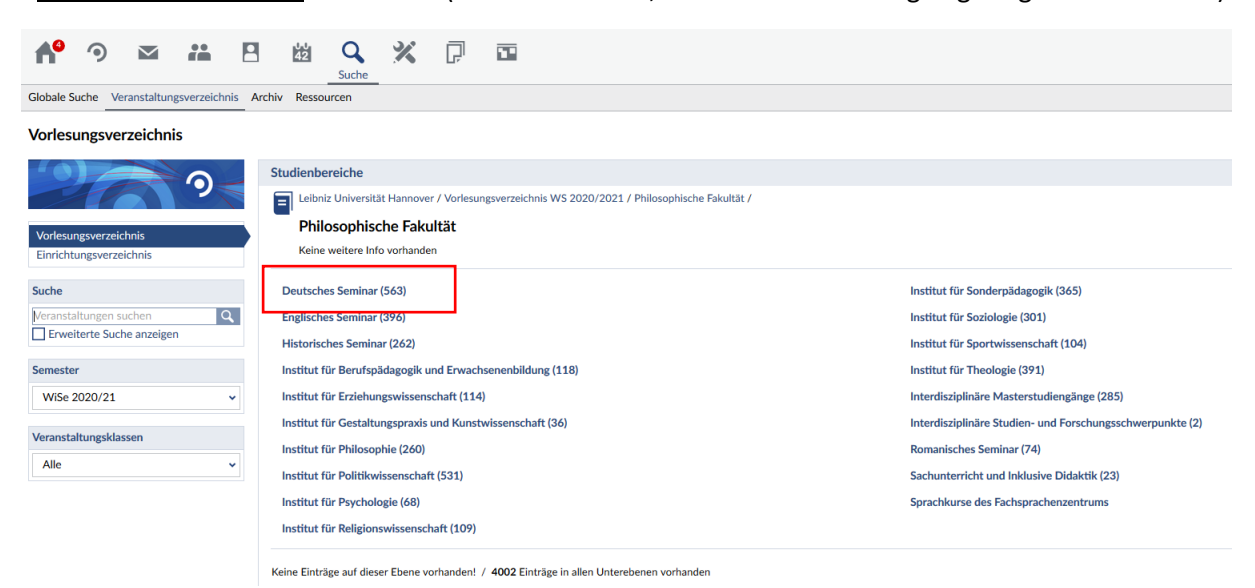

5. das Fach auswählen, das man studiert (z.B. Fächerübergreifender Bachelor, Fach Deutsch)

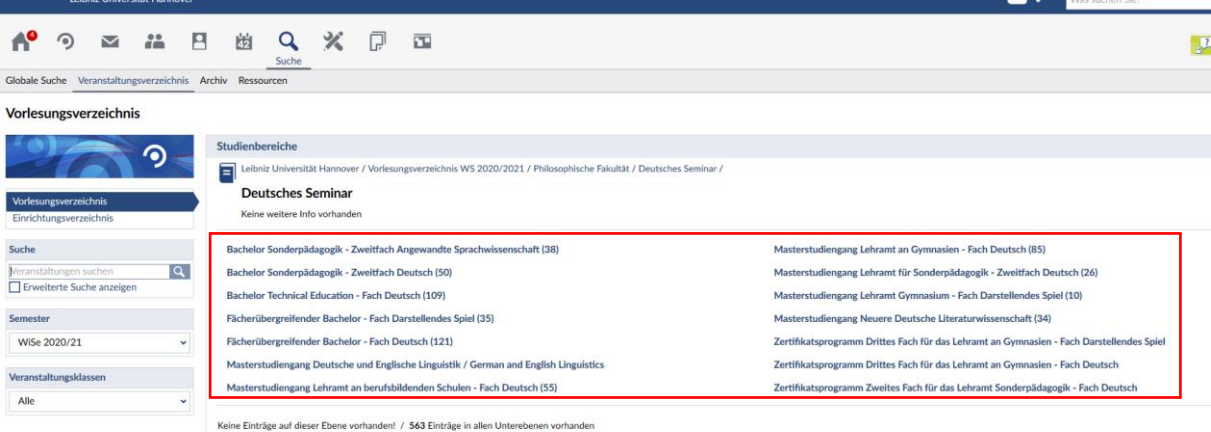

6. das Modul auswählen, dessen Veranstaltungen man angezeigt haben möchte (z.B. L3)

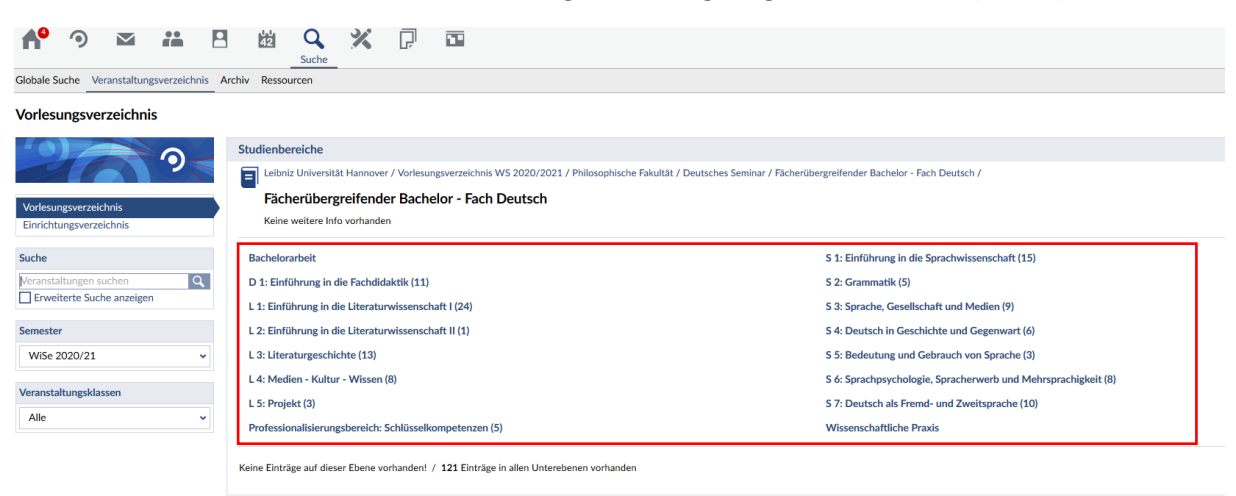

7. hat das Modul (wie L3) noch eine Aufteilung in zwei Teilmodule, hier noch einmal das Teilmodul auswählen (z.B. L3.1)

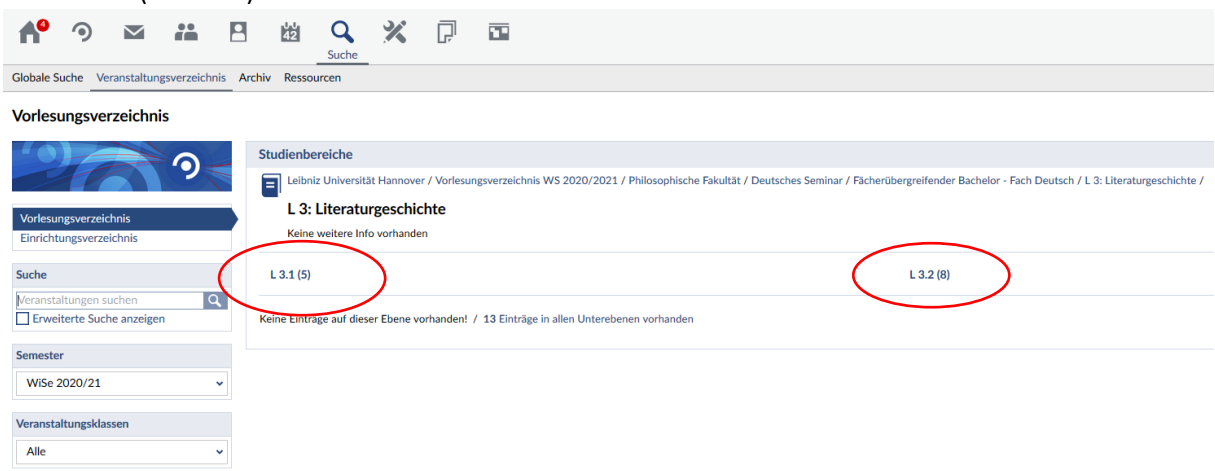

**8. geschafft! Nun werden alle Veranstaltungen angezeigt, die zu diesem Modul im betreffenden Semester angeboten werden** (hier z.B. L3.1)

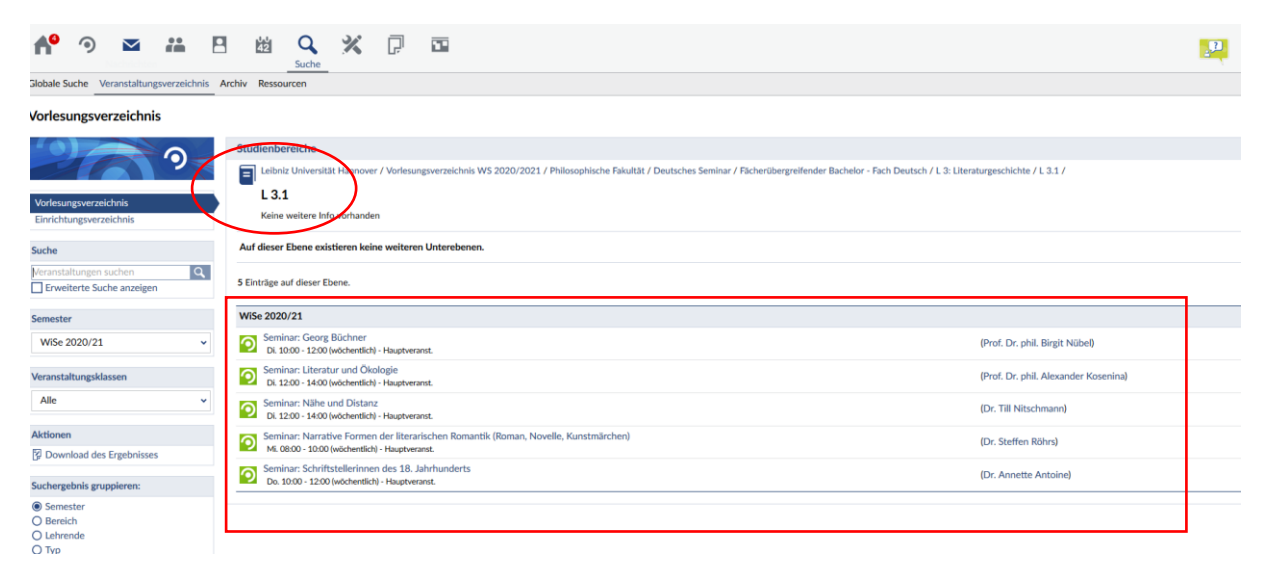